**Guía Rápida Web**

# *<u>is</u>* intelisis

## **Carga de Paquetes**

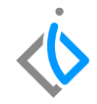

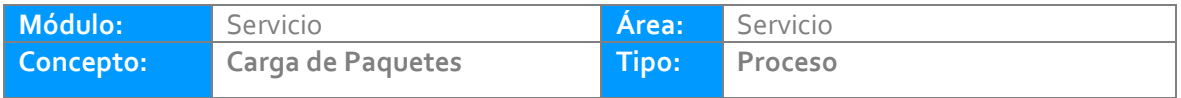

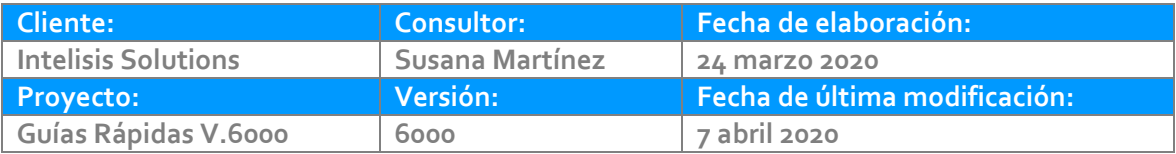

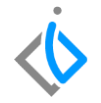

#### **INTRODUCCIÓN:**

*Este proceso sirve para cargar o asignar paquetes de servicio a citas u órdenes de servicio que contengan refacciones y/o mano de obra.*

*Nota importante: para poder hacer uso de esta opción, debe contar con el portal de paquetes y tener previamente configurados los paquetes asignados a los modelos que manejen en la marca.*

[Glosario](#page-7-0): Al final de esta Guía podrás consultar un Glosario de terminologías y procesos para tu mejor *comprensión.*

**[PAQ](#page-8-0)***: Consulta las preguntas frecuentes al final del documento.*

#### **Carga de Paquetes Descripción del proceso**

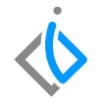

*Para poder cargar el paquete a la orden de servicio es necesario entrar a la siguiente ruta: Intelisis → Comercial → Servicios.*

*En donde aparecerá un tablero de control como el que se muestra a continuación, se selecciona la cita u orden de servicio en estatus Sin Afectar, utilizando los filtros correspondientes, de clic en Abrir:*

Abrir

Nuevo

Cancelar

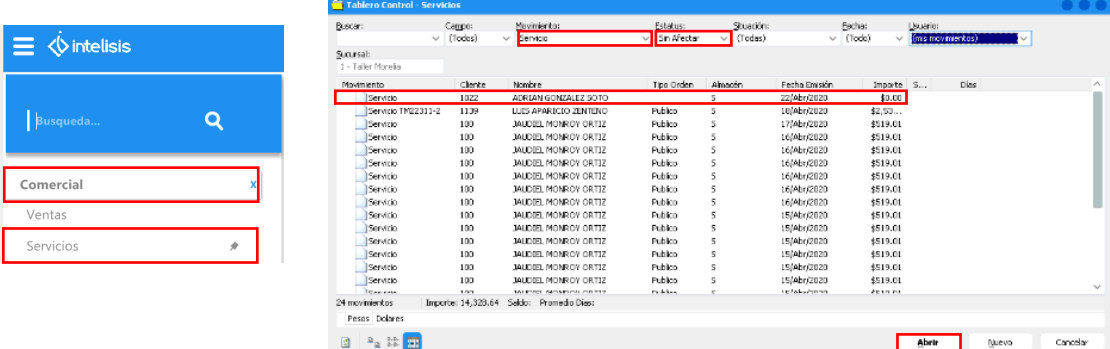

*Al seleccionar y abrir la Cita u Orden Servicio se dará clic en la parte superior izquierda en Edición y se selecciona la opción Cargar Paquete.*

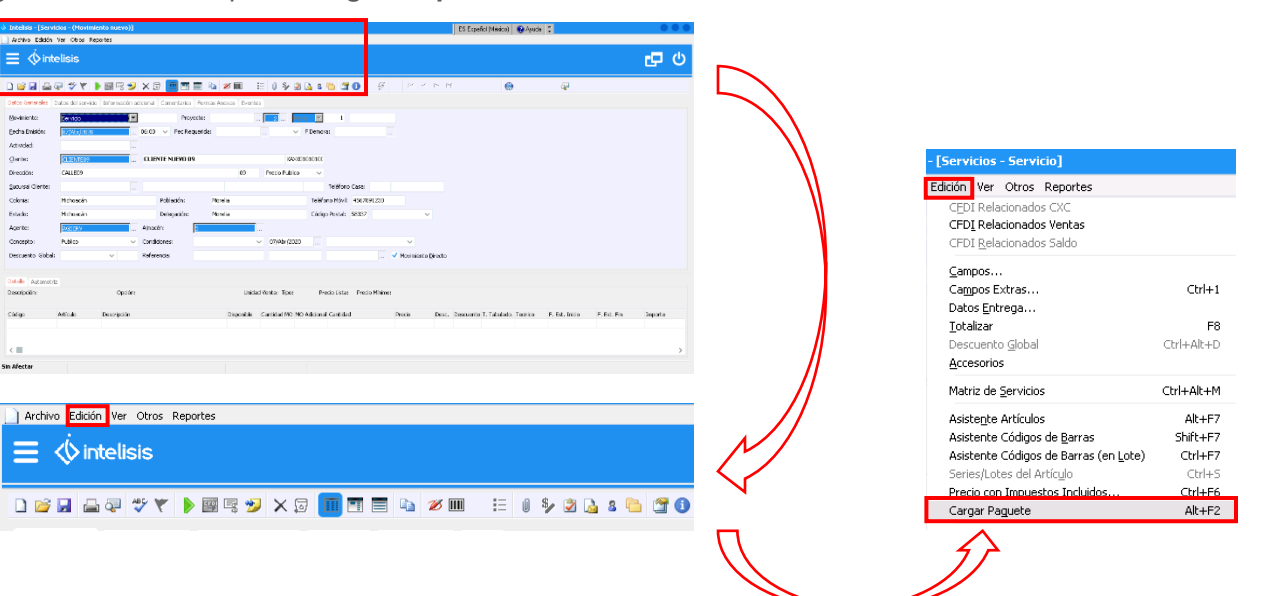

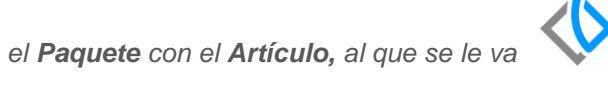

*A continuación se abre una ventana en donde se asocia el Paquete con el Artículo, al que se le va a cargar el paquete como se muestra a continuación:*

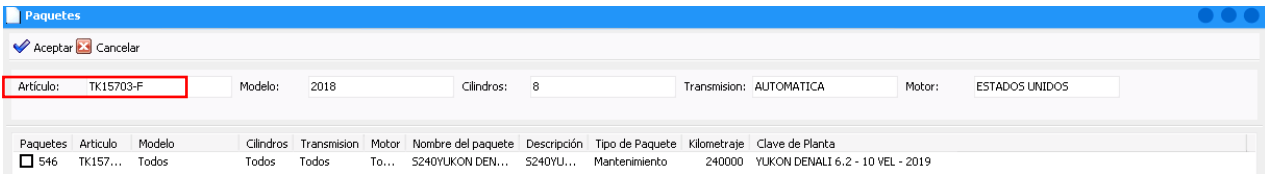

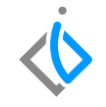

Seleccionar el paquete que con el check que se muestra a la izquierda, de clic en Aceptar y aparecerá *una ventana emergente como se muestra:*

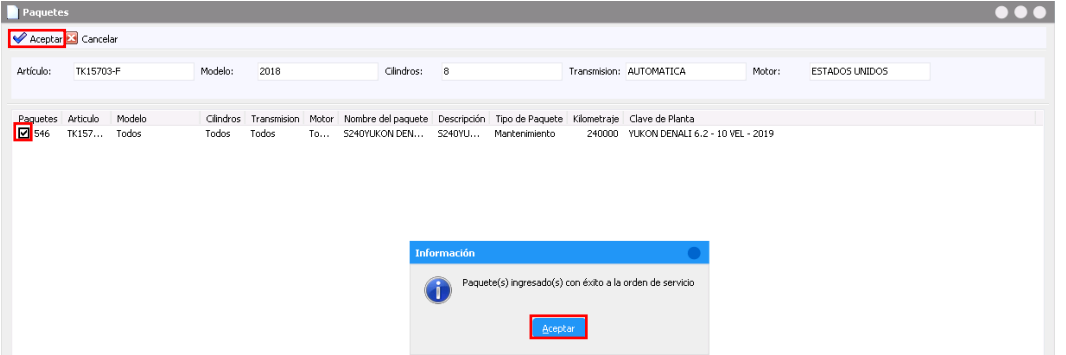

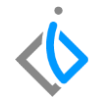

*Enseguida en la parte del Detalle se cargaran en automático las refacciones y/o mano de obra que incluye el paquete:*

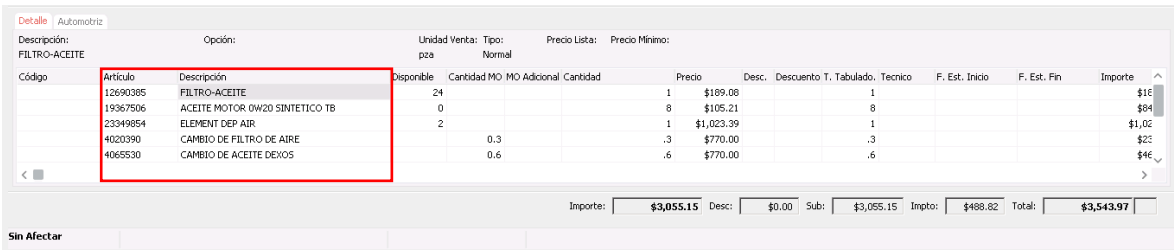

<span id="page-7-0"></span>Nota: Es importante verificar que el importe del paquete coincida con el total de la orden, en caso de que no se *haya agregado algún otro tipo de servicio(s) y/o refacción(es).*

#### **Carga de Paquetes Glosario de terminologías y procesos**

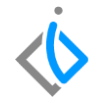

**VIN:** El VIN *es el Número de Identificación Vehicular de los vehículos que adquiera una agencia a la planta, el cual tiene una amplitud de 17 caracteres.*

## <span id="page-8-0"></span>**FAQ**

**¿Se puede cargar más de un paquete en una orden o cita de servicio?**

Si, si se pueden anexar más paquetes.

**¿En caso de ser una cita, al momento de que proceda a servicio, se pueden cancelar paquetes que el cliente ya no desee?**

Si, si se podrán cancelar los paquetes que el cliente ya no quiera.

## *<u>intelisis</u>*

**Título de la GRW** 

**Gracias por consultar nuestras Guías Rápidas Web**

*Es un gusto poder ayudarte.*

*Equipo de Consultoría Intelisis Solutions* [dmsautos@intelisis.com](mailto:dmsautos@intelisis.com) *Tel. (443) 333 2537*